# 入院状況等に係る G-MIS入力時の参考資料

## 香川県健康福祉部感染症対策課

最終更新:令和5年10月5日

目次

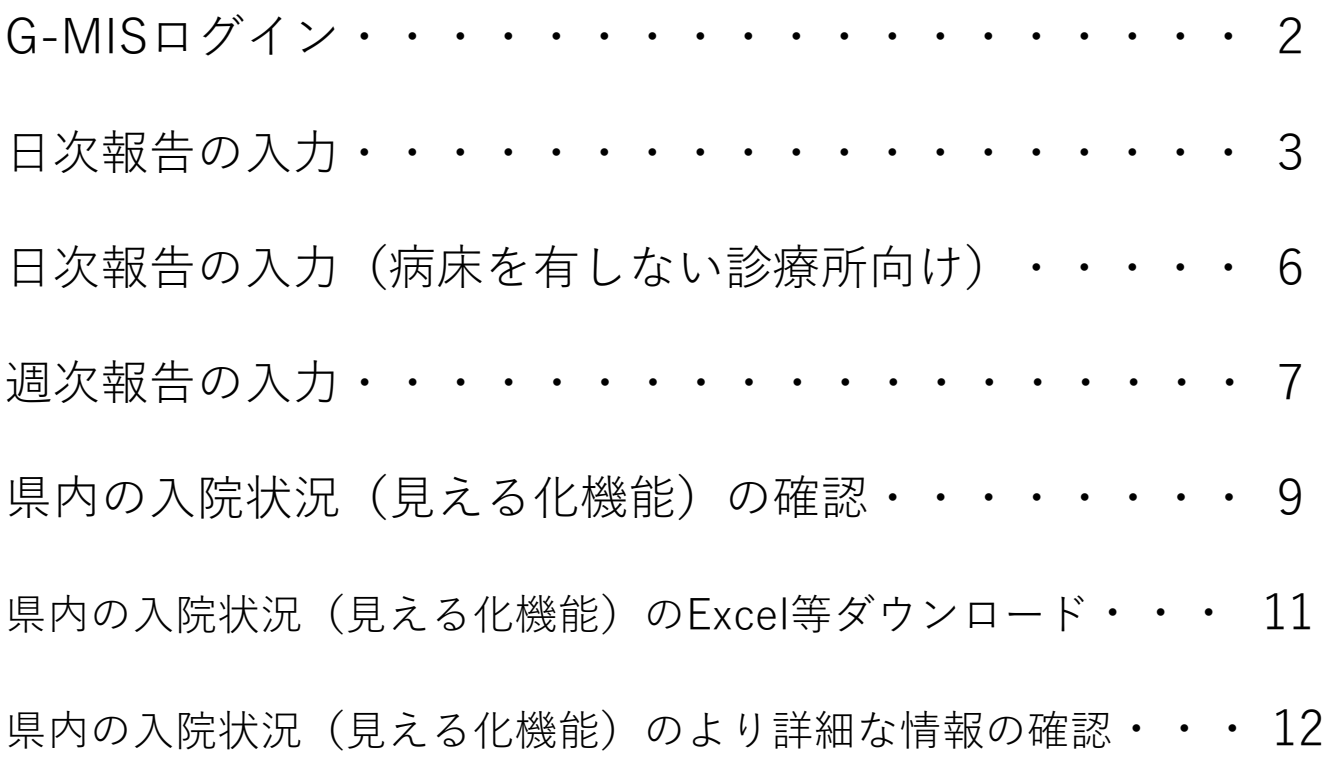

## G-MISログイン

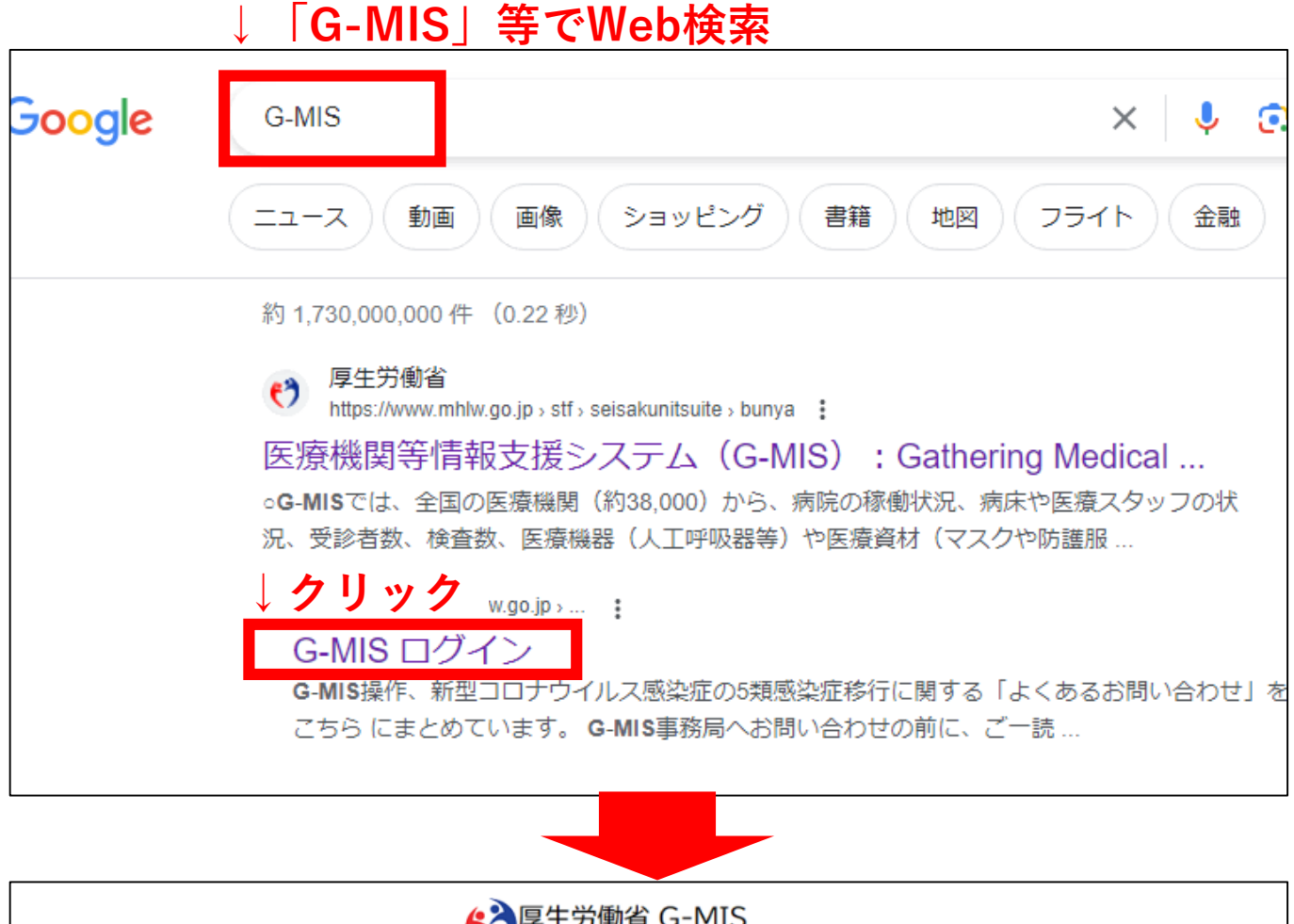

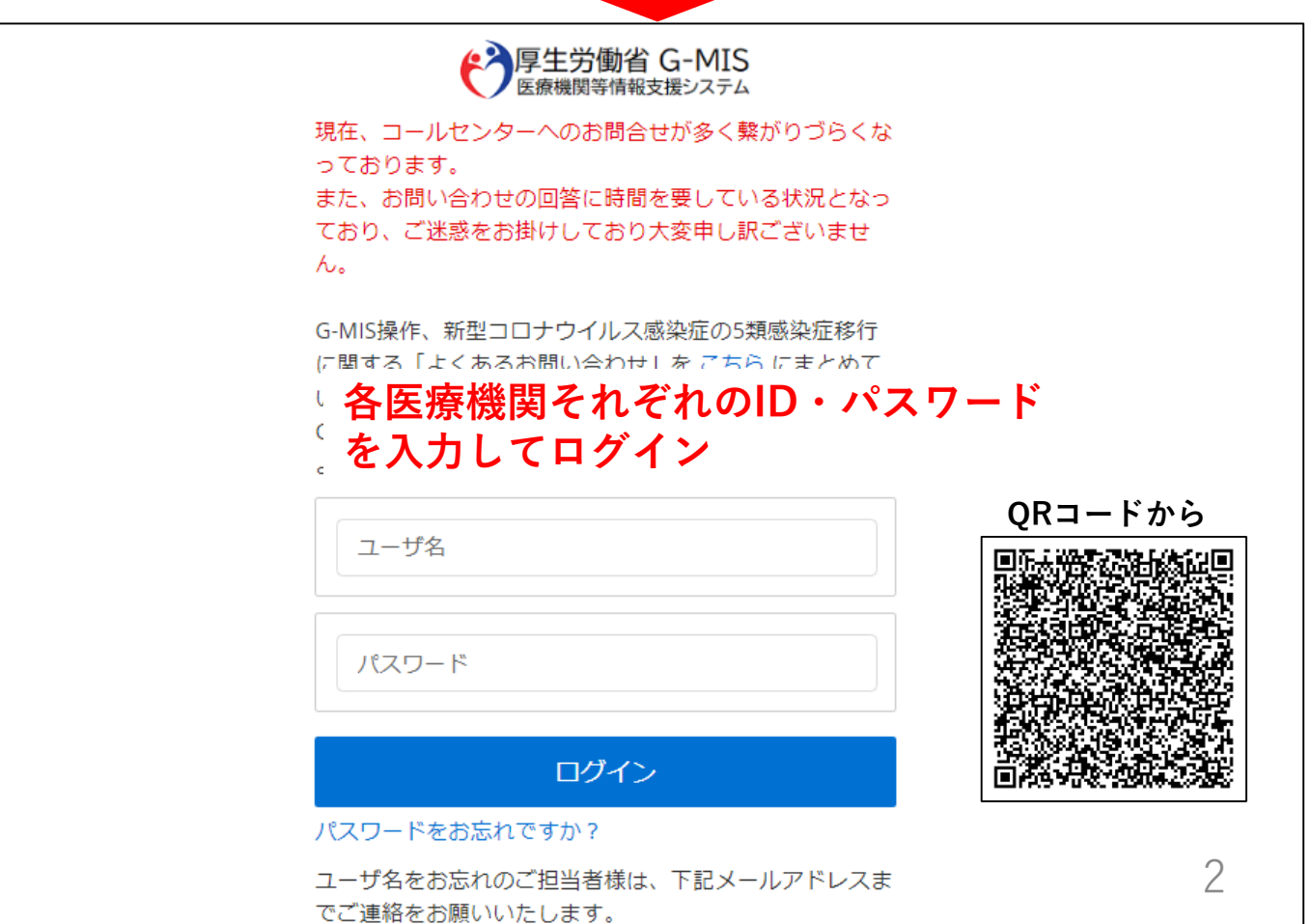

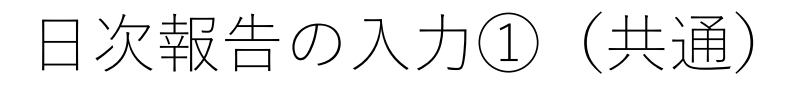

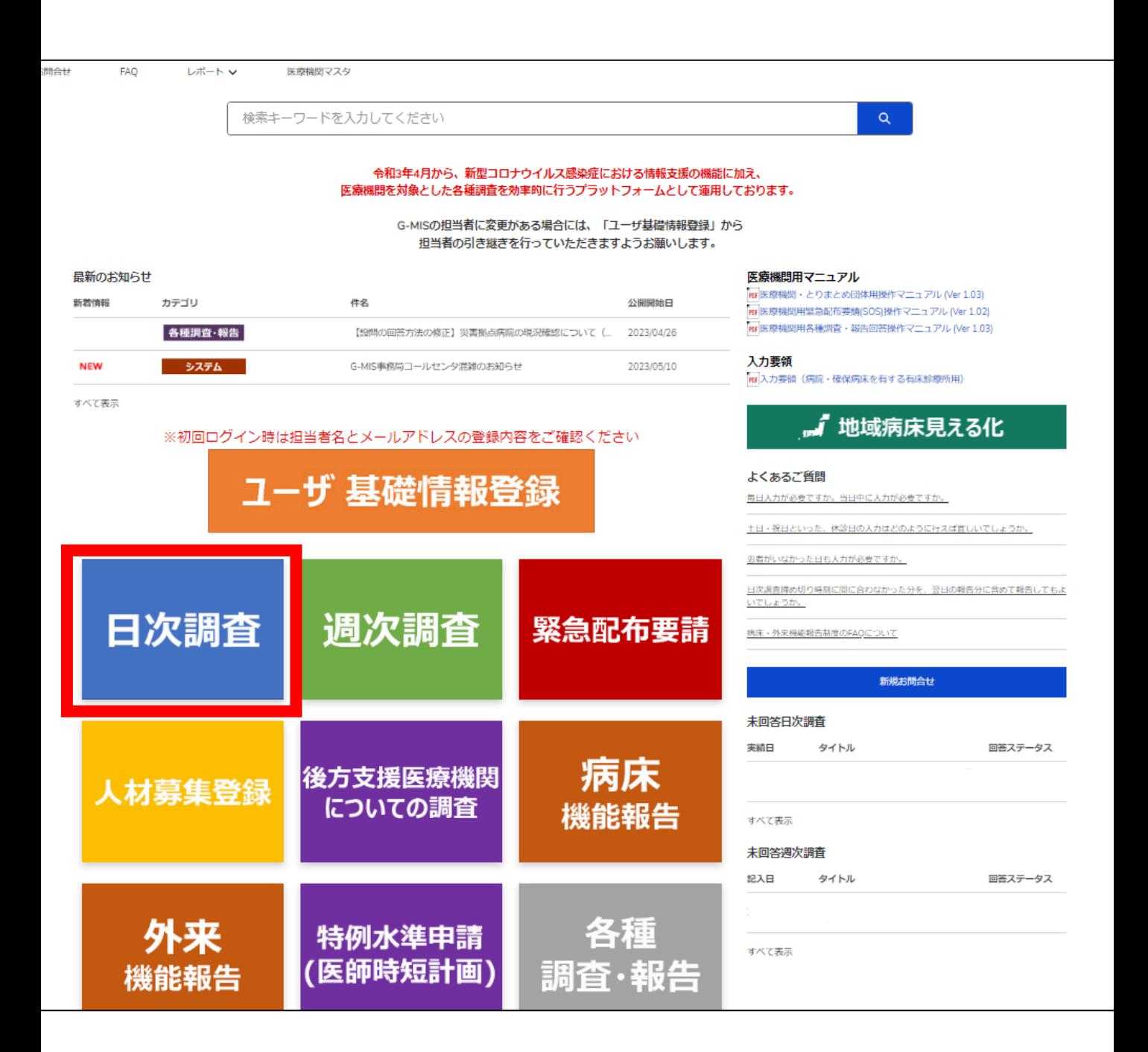

G-MISの入力が新型コロナウイルス感染症緊急包括支援補助金(設備)の交付条件となって いますので、入力は正確にしていただくとともに、入力に遺漏なきようご確認ください。

#### 日次報告の入力② (病院・有床診療所向け)

本来すべての項目を入力していただくものですが、今回特に重要な項目をお 示ししますので、これらの項目については入力の徹底をお願いいたします。

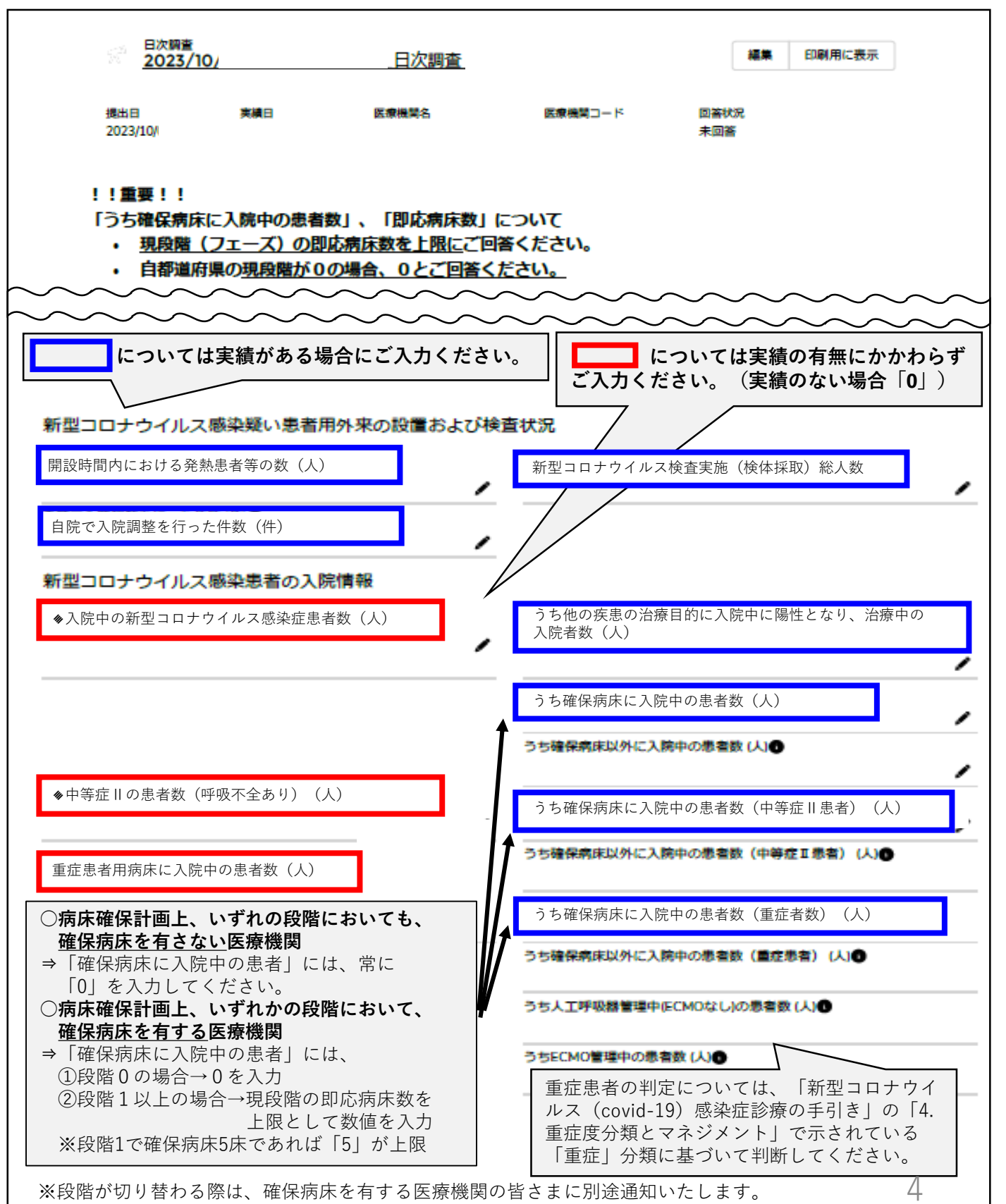

なお、令和5年10月5日時点では、在院者数が194名未満のため、現在は「段階0」に該当します。

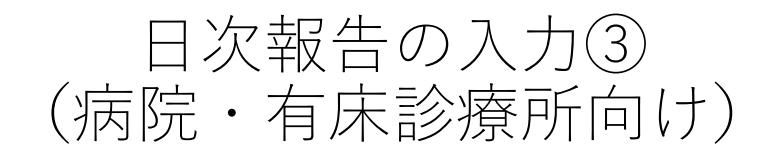

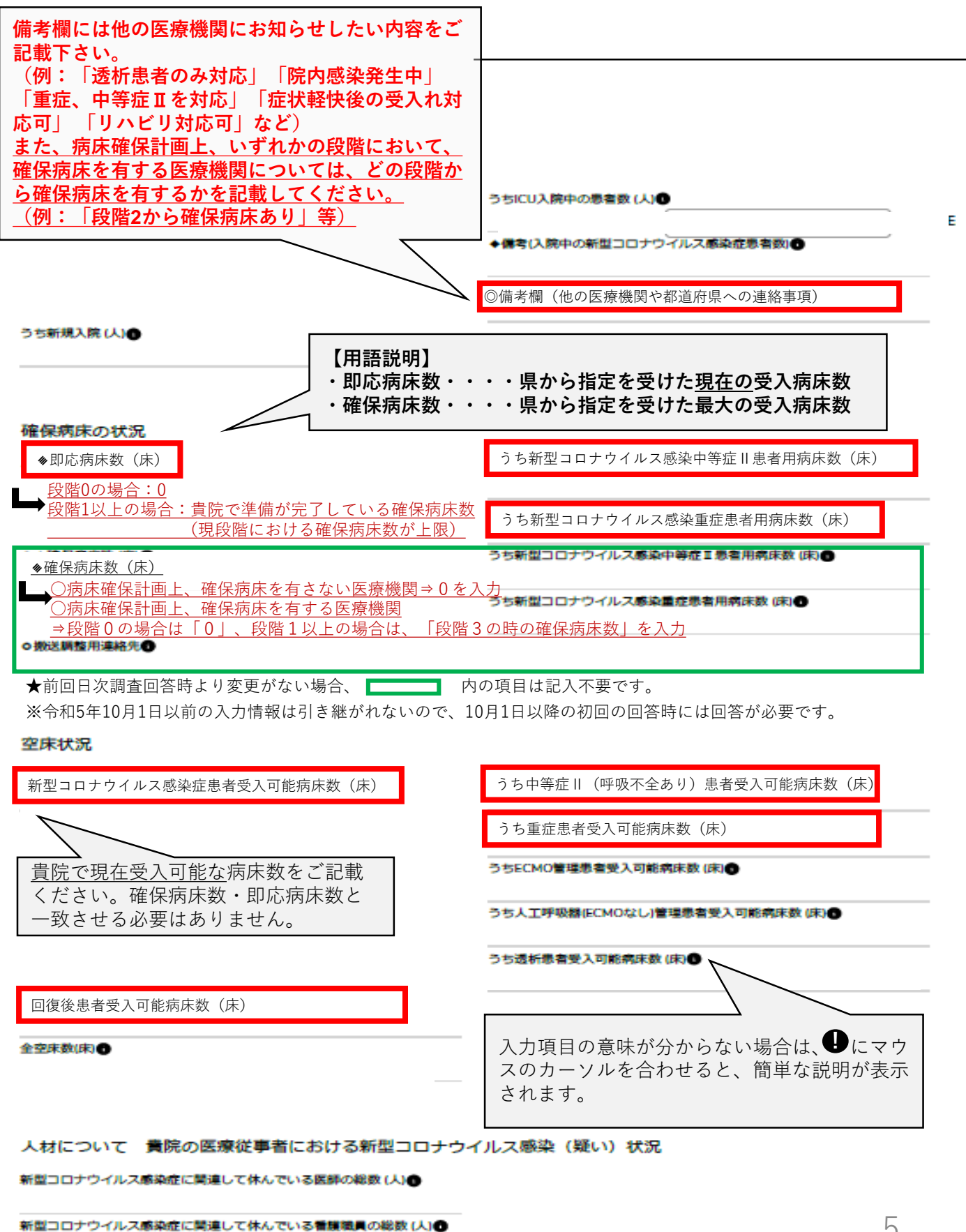

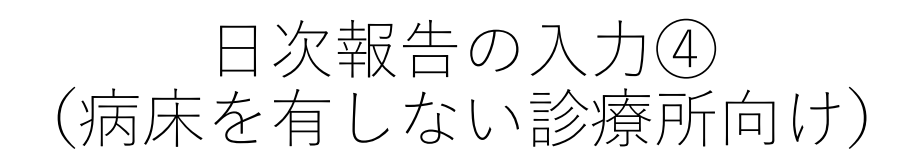

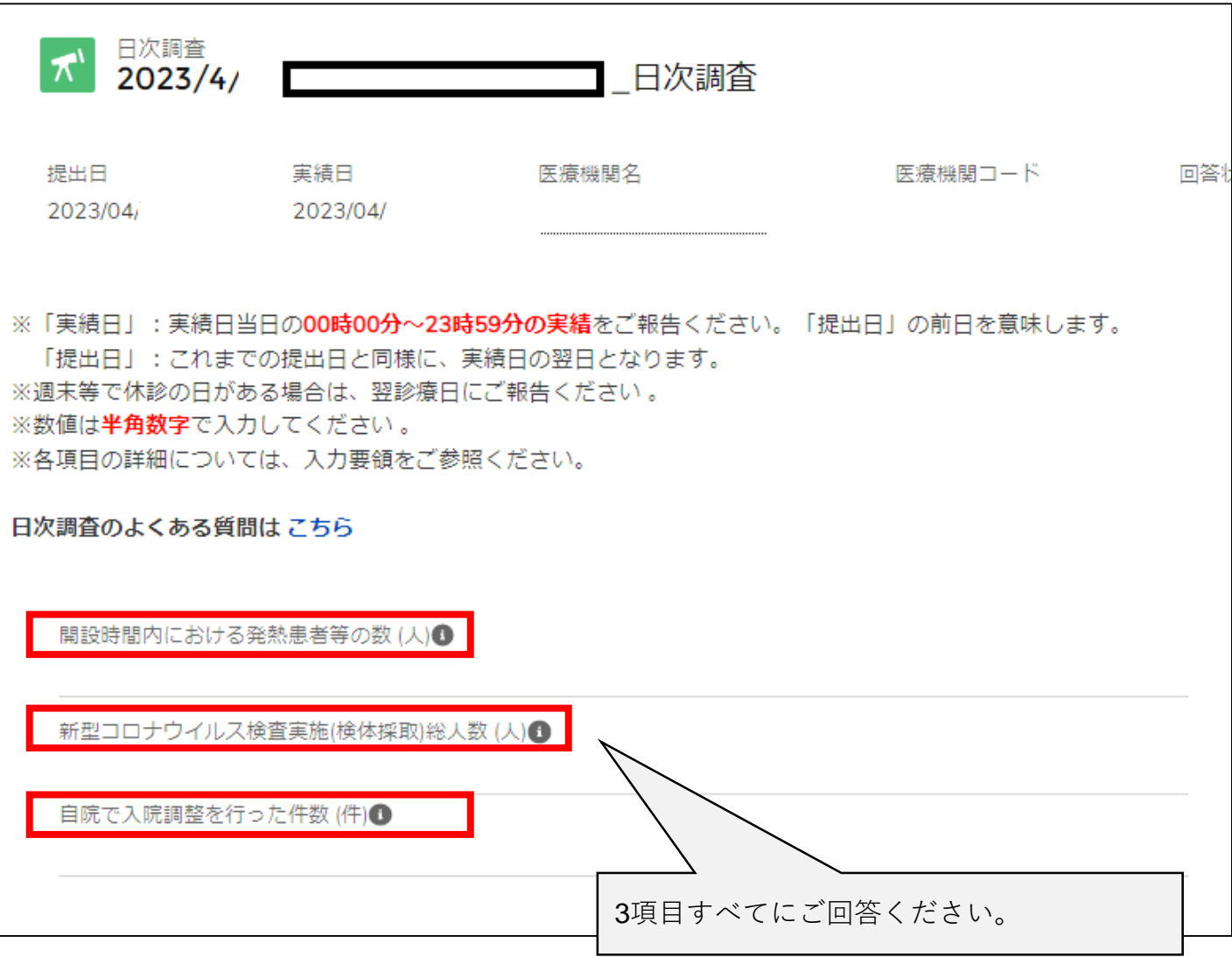

#### 週次報告の入力①

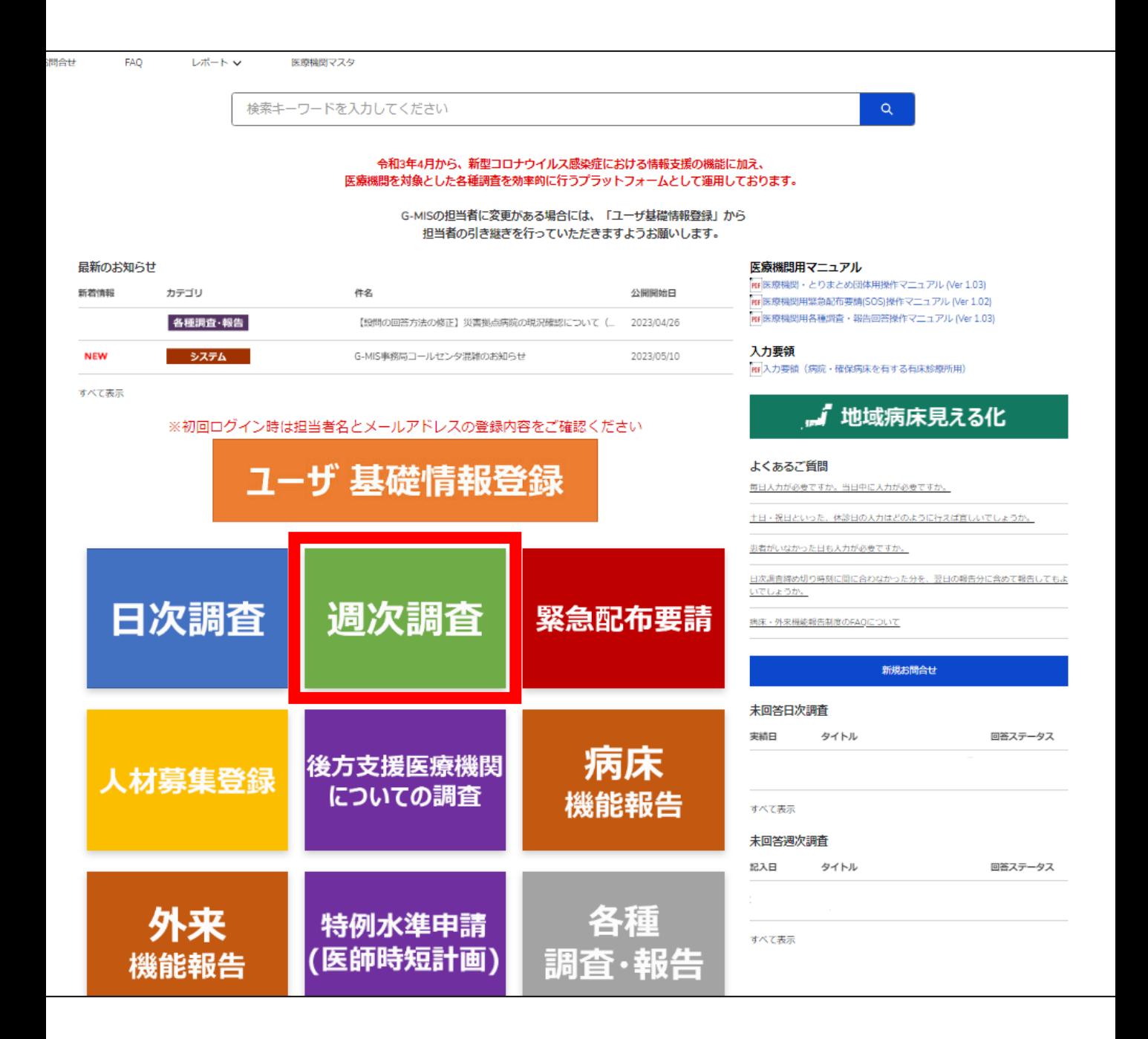

#### 週次報告の入力②

週次報告については、可能な限り入力への御協力をお願いします。

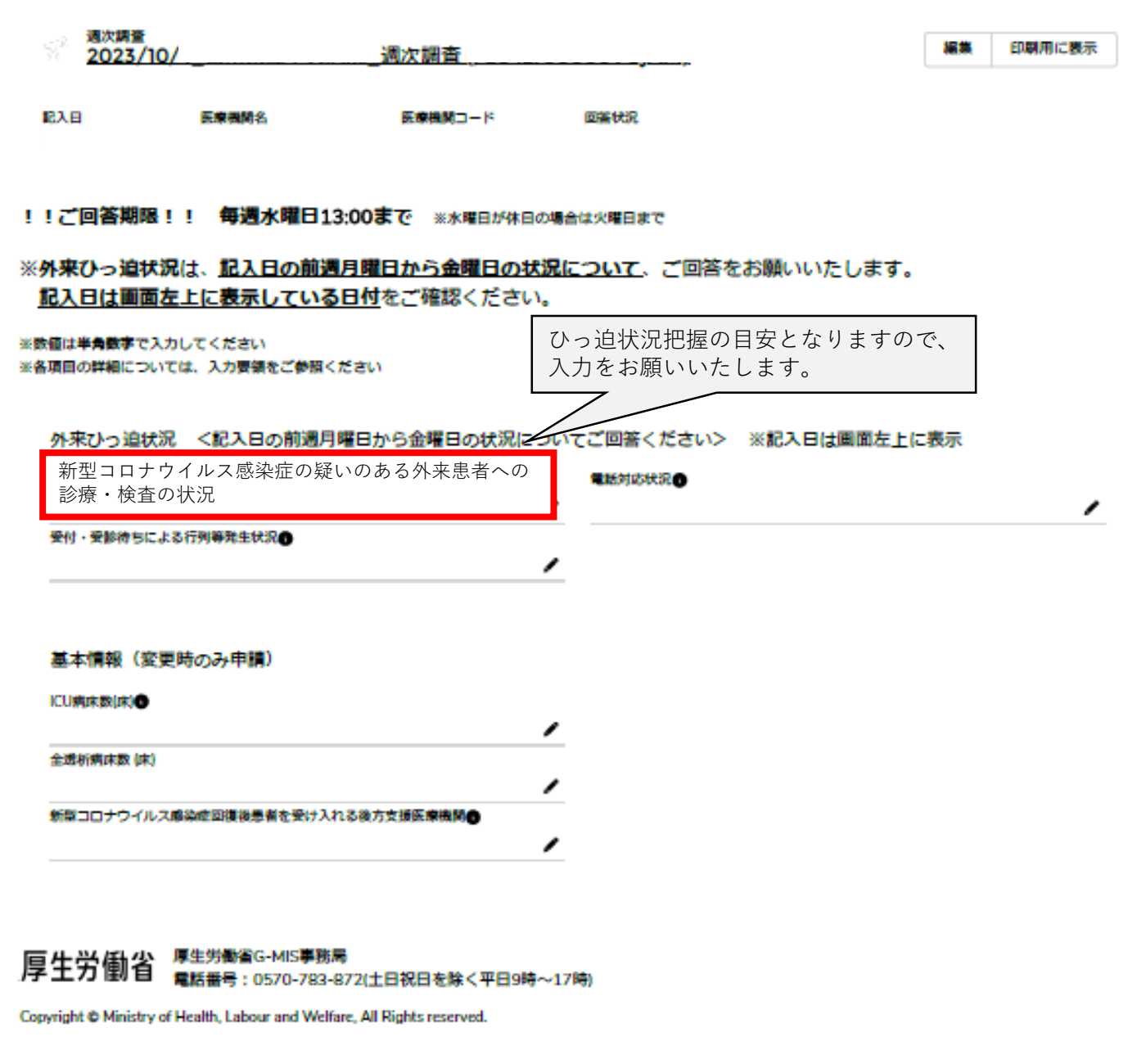

# 県内の入院状況(見える化機能)の確認①

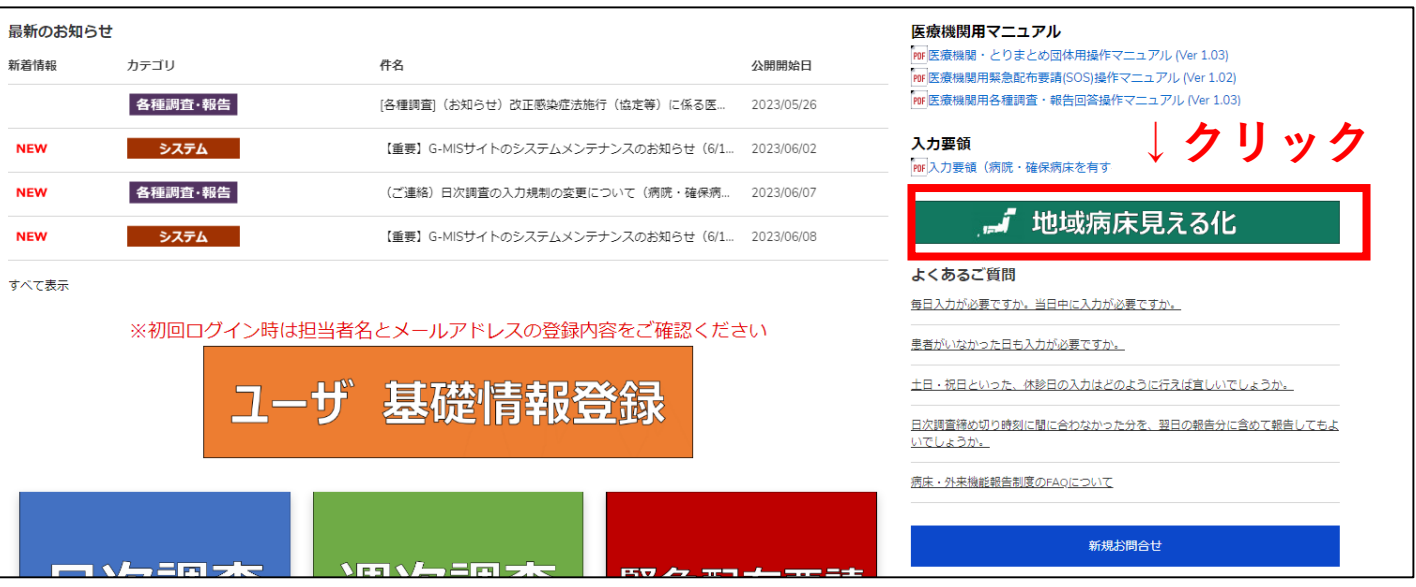

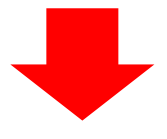

#### **クリック⇒「この項目で行をグループ化」で、 市町ごとに並び替えが可能です。**

ポート: 医療機関間公開情報デフォルトレポートタイプ  $\hbox{\tt Q}$ 圖 **● グラフを追加 | ▼ | C | エクスポート** 地域病床見える化 **医療機関名をクリックすると、** 合計レ 合計 受入可能病床数 合計 入院患者数 合計確 **詳細な情報が表示されます。** 86 197 48 396 次医療圏名 ▼ 二次医療圏コード 医療機関名 ▼ 医療機関コード「 連絡先 ▼ 報告日時 ▼ 受入可能病床数 都道府里 1 市区町村 ▼ 香川県 (86) ן<br>∰⊞נ 3706 さぬき市民病院 3717011351 0879432521 2023/06/08 9:41 高松赤十字病院 高松市 東部 3706 3717010239 0878317101 2023/06/08 9:30 善通寺市 西部 3707 独立行政法人 国立病院機構 四国こどもとおとなの医療センター 3718010048 0877-62-1000 2023/06/08 11:09 高松市 東部 3706 香川県立中央病院 3717011674 087-811-3333 2023/06/08 11:19 小豆島町 小豆 3702 小豆島中央病院 3717011716 0879-75-1121 **医療機関の連絡先や** 高松市 東部 医精法人社团 光風会 三光病院 3710118690 0878453302 3706 **入院患者数、受入れ** 高松市 审部 3706 医療法人社団 以和貴会 いわき病院 3710118815 0878793533 **可能患者数等を確認** 三木町 東部 3706 香川大学医学部附属病院 3718011186  $\mathbf{o}$ **できます。** 高松市 東部 3706 高松市立みんなの病院 3717011765 0878137171 医瘤法人社団 豊南会 香川井下病院 0875522215 観音寺市 西部 3707 3710511399 高松市 事部 3706 香川県厚生農業協同組合連合会 屋島総合病院 3717011740 0878419141 2023/06/08 11:03 高松市 東部 3706 地域医療機構 りつりん病院 3717010262 0878623171 2023/06/08 10:40 観音寺市 西部 3707 三豊総合病院 3717010379 0875-52-3366 2023/06/08 10:39 高松市 東部 3706 医療法人財団 博仁会 キナシ大林病院 3710118534 0878813676 2023/06/08 12:01 行数 ∨● 詳細行 ∨● 小計 ● 総計 ∨●

9

**リストから医療機関を検索する際は**

**こちらをクリックします。**

## 県内の入院状況(見える化機能)の確認②

#### 注目!

**【右端の列の「備考欄」について】**

- **・入院患者を受入れる医療機関の皆様は、他の医療機関にお知らせしたい内容を ご記載ください。(受入対象患者や確保病床に関すること等)**
- **・入院患者の受入れを依頼する際には、依頼先医療機関の備考欄をご確認ください。**

#### **(備考欄の記載例) 「透析患者のみ対応」「院内感染発生中」「重症、中等症**Ⅱ**を対応」「症状軽快 後の受入れ対応可」 「リハビリ対応可」「段階2から確保病床あり」等**

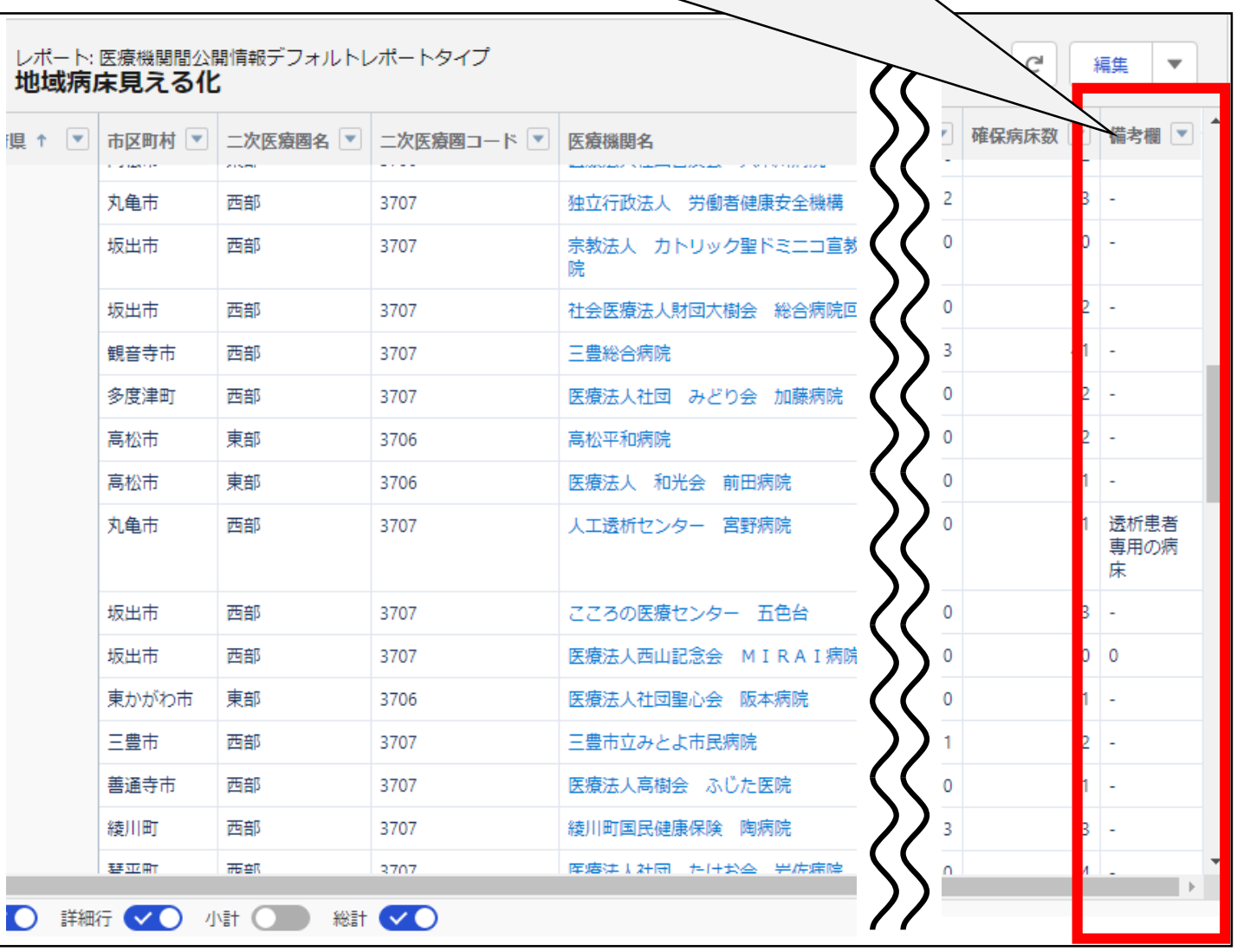

#### 県内の入院状況(見える化機能) のExcel等ダウンロード

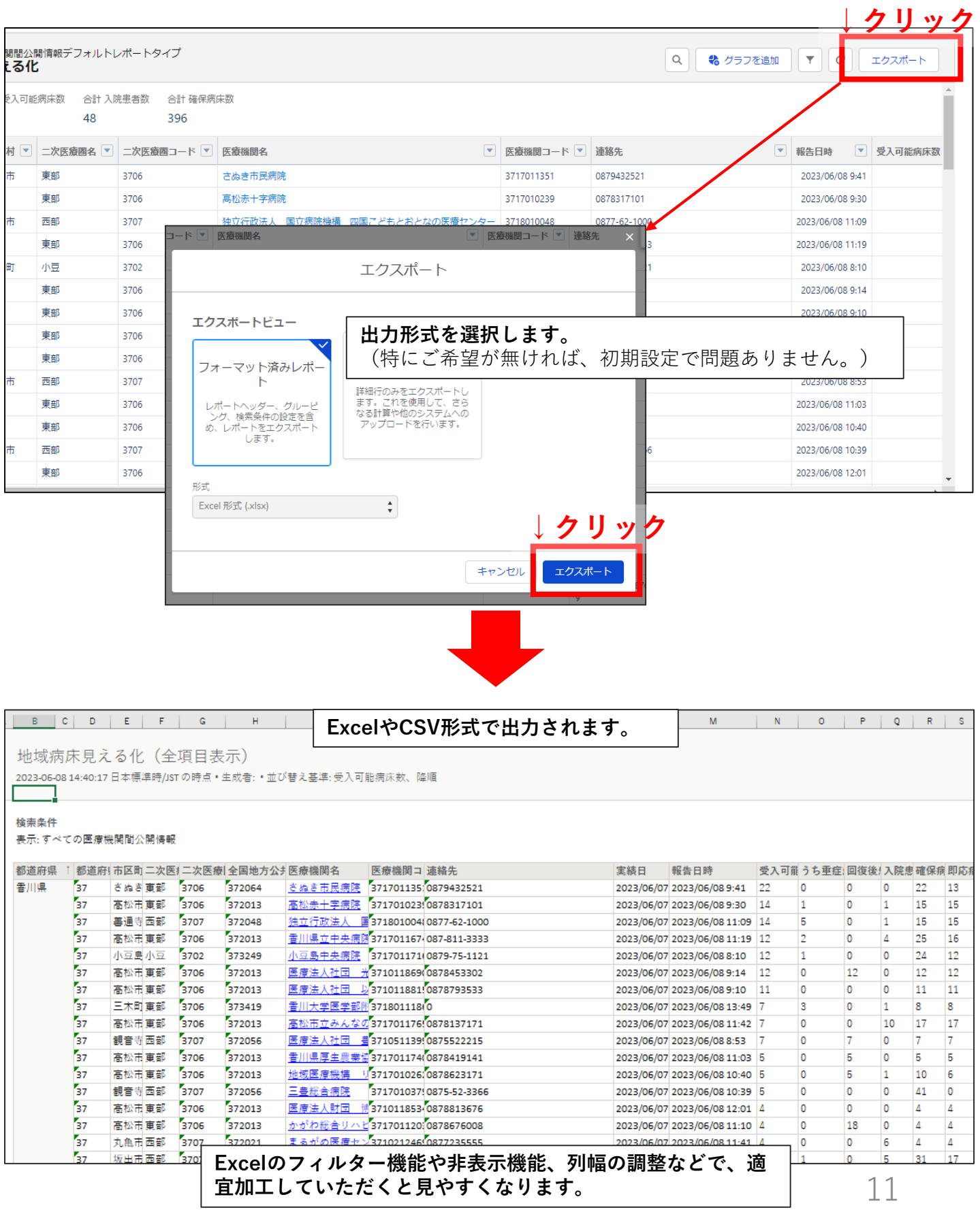

#### 県内の入院状況(見える化機能)の より詳細な情報の確認①

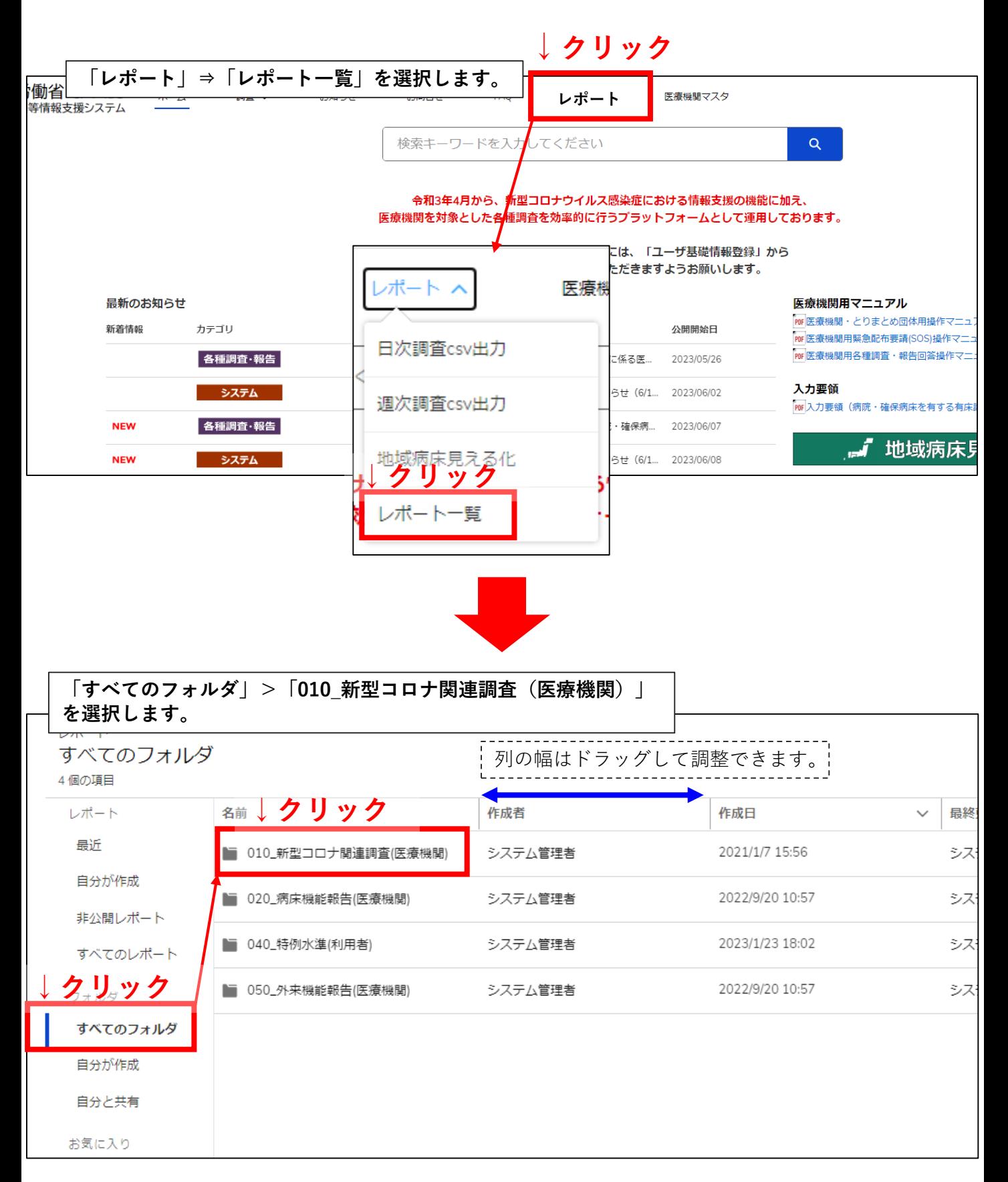

#### 県内の入院状況(見える化機能)の より詳細な情報の確認②

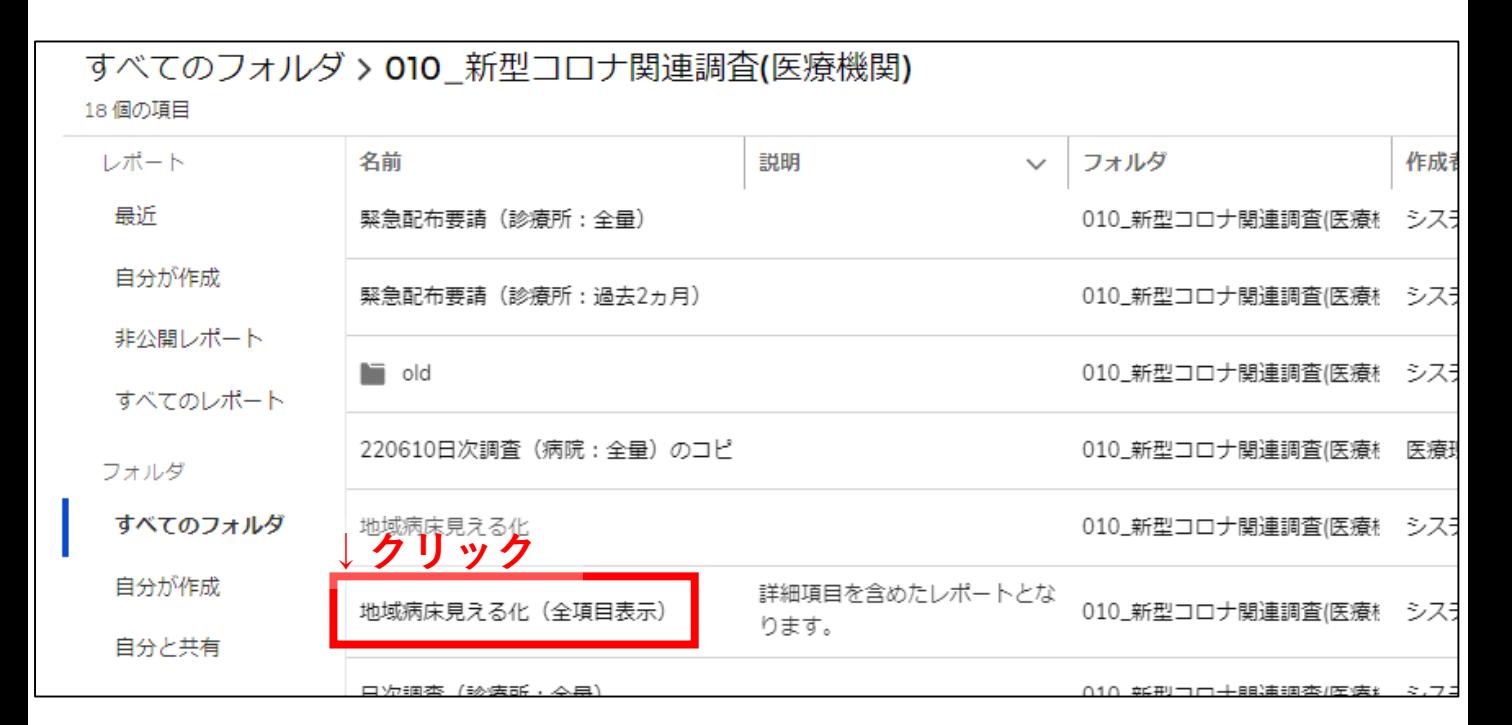

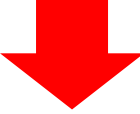

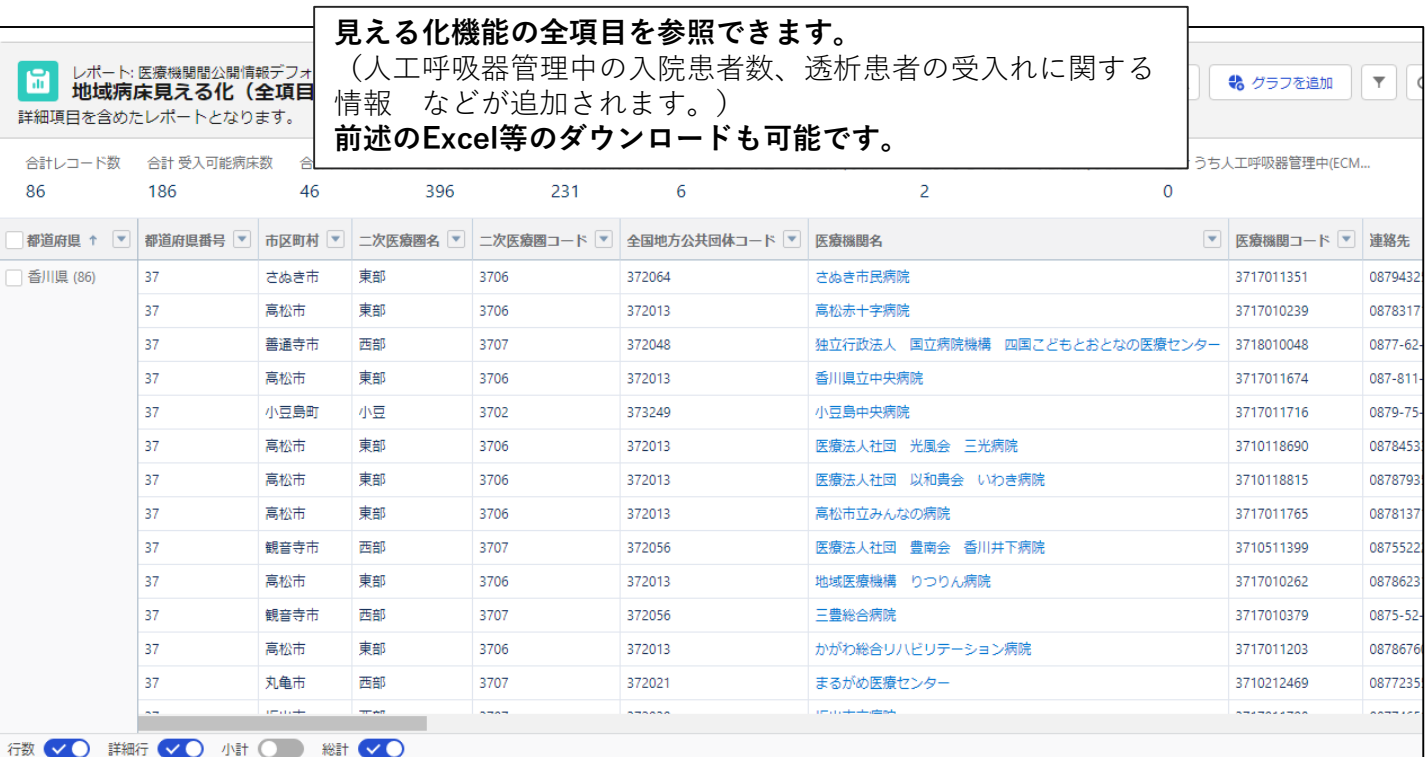

#### 詳細な操作方法は、厚生労働省の「G-MIS 操作マニュアル」 [https://www.mhlw.go.jp/stf/seisakunitsuite/bunya/0000121431\\_00130.html](https://www.mhlw.go.jp/stf/seisakunitsuite/bunya/0000121431_00130.html) でご確認ください。

13